# FMPGI

# ModBus TCP Register für EM2GO Home Serie

Dieser Leitfaden beschreibt die Steuerung der EM2GO EV-Wallboxen über das ModBus Protokoll.

*Hinweis: Die in diesem Leitfaden beschriebenen Schritte gelten für EV-Wallboxen der "Home" Serie.*

Die EV-Wallbox verfügt über das Kommunikationsprotokoll ModBus TCP und fungiert als Slave (Server) im Netzwerk. Um die EV-Wallbox über ModBus TCP zu verbinden, muss ein Master (Client) verwendet werden.

Typische Anwendungen sind Lastmanagement und Überwachung von EV-Wallboxen. Mit dem Lastmanagement können Sie den Strom steuern, den das Fahrzeug vor und während eines Ladevorgangs bezieht.

### **EV-Wallbox über ModBus TCP verbinden**

Bevor die EV-Wallbox mit ModBus TCP verwendet werden kann, müssen Sie diese mit dem WLAN verbinden. Informationen zum Anschluss der Ladestation an das WLAN finden Sie im Handbuch des EV-Ladestation auf den Seiten 11 bis 12.

Sobald die Ladestation mit dem WLAN verbunden ist, öffnen Sie das Menü an der Wallbox und wählen Sie "**Lastmanagement & Kommunikation**" und aktivieren Sie "**Lastmanagement**" und "**ModBus TCP**".

Standardmäßig wird die IP-Adresse über DHCP bezogen, es sei denn, Sie haben in der EM2GO Connect App eine statische Adresse eingestellt. Sie finden die zugewiesene IP-Adresse im WLAN-Menü des EV-Ladegeräts. Der Hostname des EV-Ladegeräts beginnt mit "Bouffalolab BL602-", gefolgt von den letzten sechs Zeichen der MAC-Adresse.

Der ModBus-TCP-Slave (Server) lauscht auf dem TCP-Port 502 auf eingehende Verbindungen. Vergewissern Sie sich, dass der Computer oder das Gerät, welches die Verbindung zur EV-Wallbox herstellt, eine Verbindung zum TCP-Port 502 herstellen kann.

### **Register lesen**

Die EV-Wallbox unterstützt den ModBus-Register-Funktionscode 03 (0x03) zum Lesen des Holding-Registers.

Bei den meisten Befehlen ist der Datentyp UInt16 für Unsigned Integer 16-bit mit Byte-Order Big Endian, auch bekannt als Motorola. Beim Lesen von UInt32 werden zwei Register gelesen. Das String-Register ist ein 16-Bit-Register, das aus zwei 8-Bit-ASCII-Zeichen besteht.

*Hinweis:* Die maximale Länge der Leseanforderung beträgt 3 Register. Das Lesen von mehr als 3 Registern auf einmal führt zum Ausnahmecode 255 (0xFF).

### **Register schreiben**

Die EV-Wallbox unterstützt den ModBus-Registerfunktionscode 16 (0x10) zum Schreiben mehrerer Register. Wenn ein Wert geschrieben wird, der aus mehr als einem Register besteht, müssen alle Register auf einmal geschrieben werden.

### **Unit ID**

Wenn ModBus Register gelesen/geschrieben werden, stellen Sie sicher, dass die Unit ID der Ladestation auf 255 (0xFF) gesetzt wurde.

### **ModBus TCP Register Spezifikation**

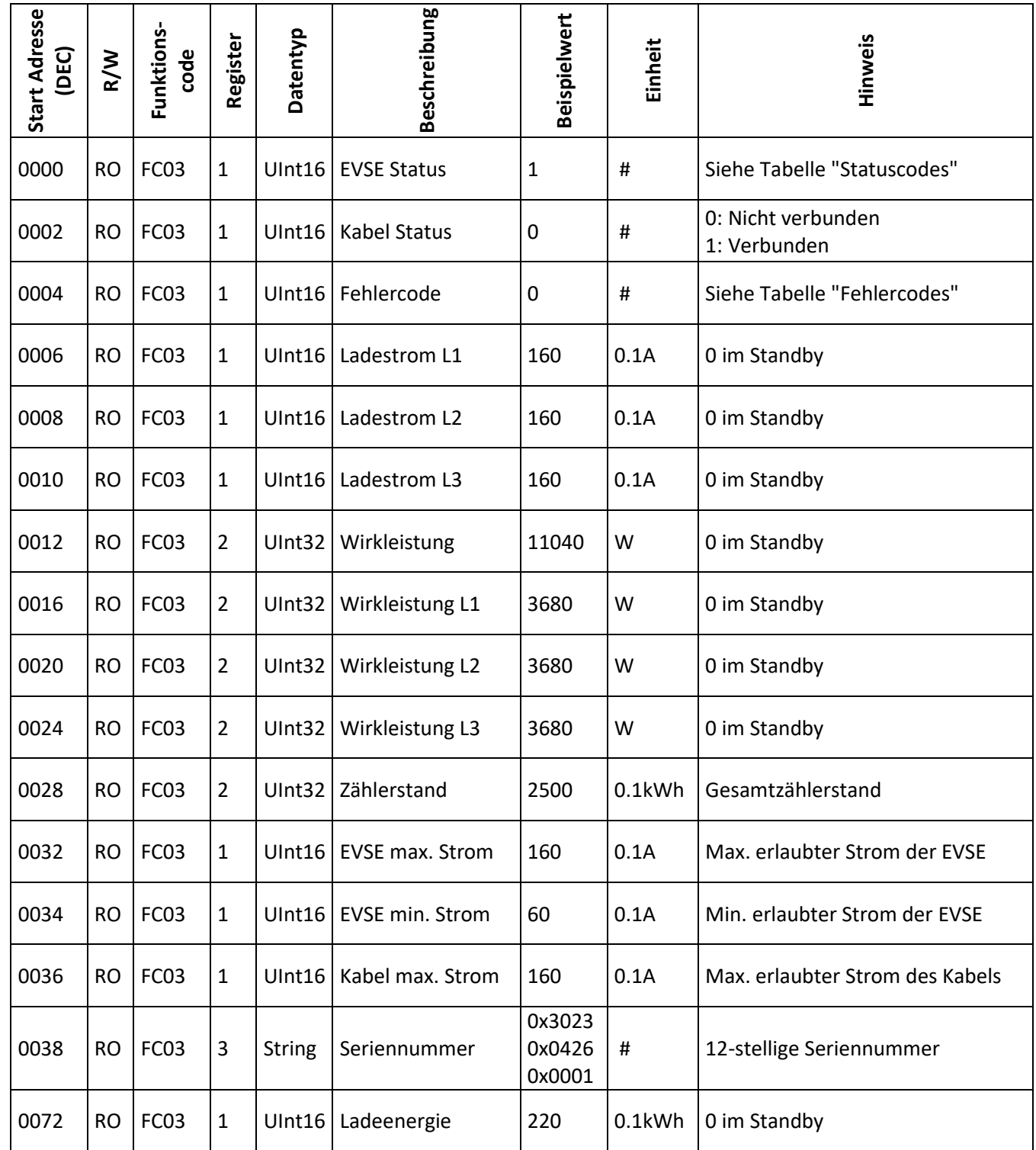

### **ModBus TCP Register Spezifikation**

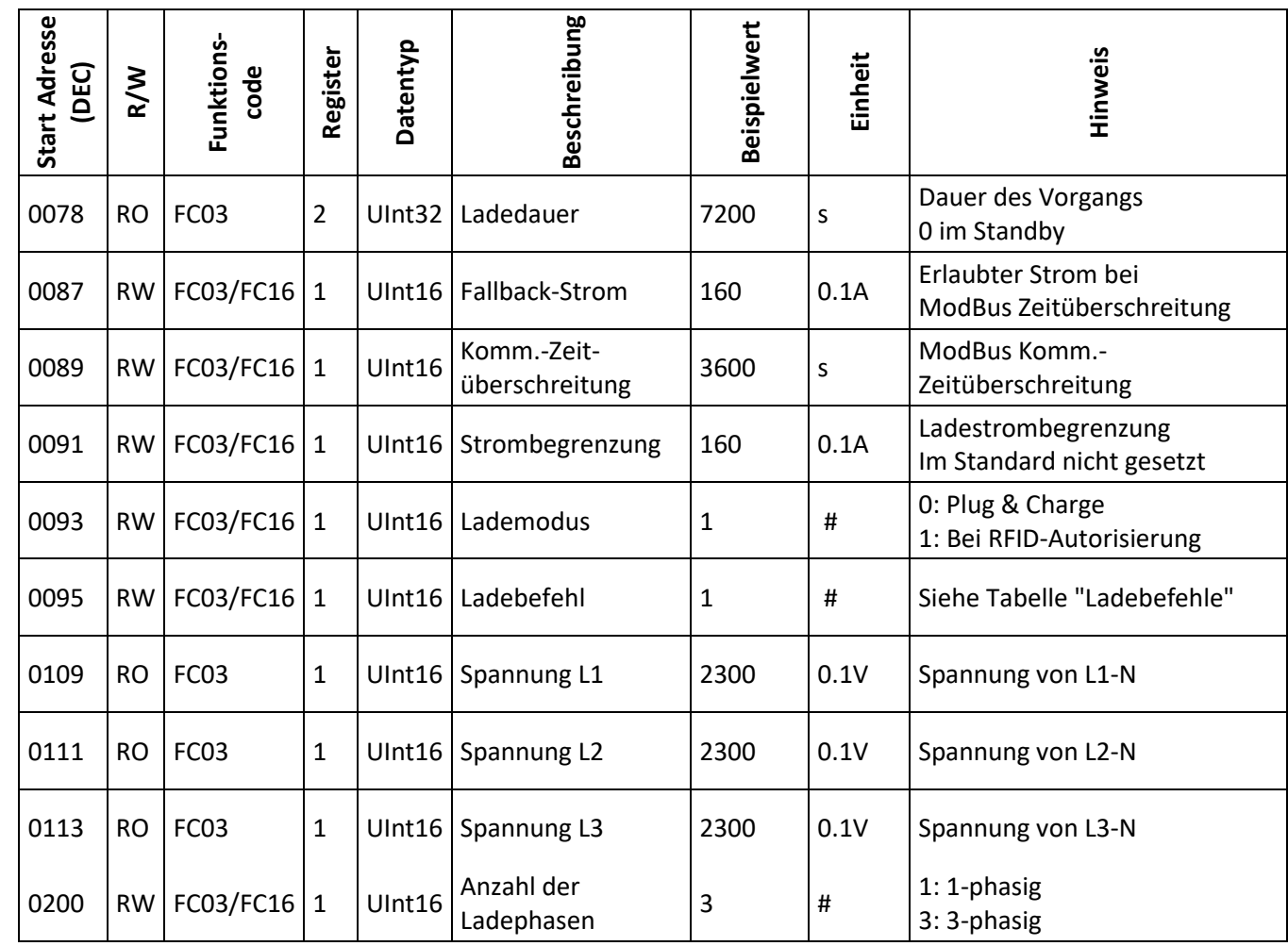

### **Statuscodes**

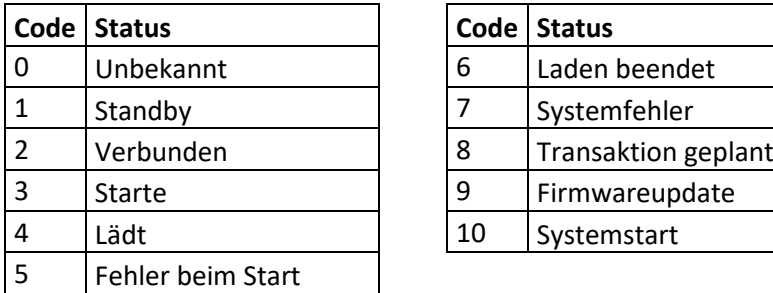

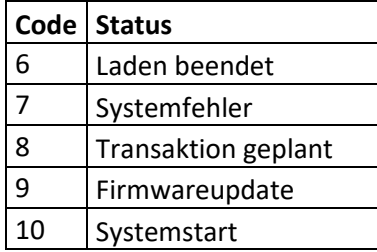

### **Fehlercodes**

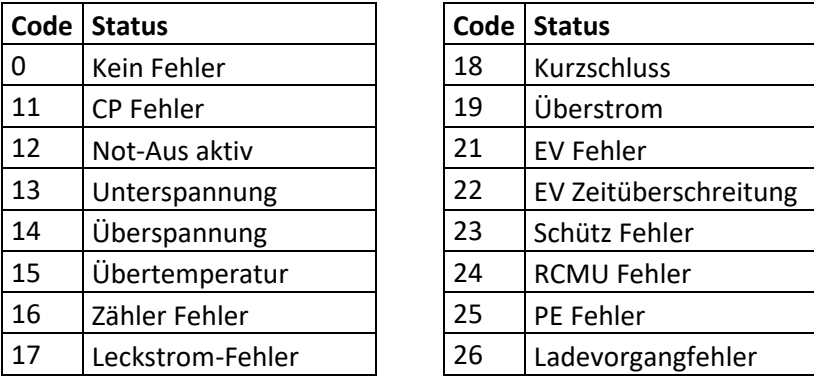

### **Ladebefehle\***

| Code Status         |
|---------------------|
| Ladevorgang starten |
| Ladevorgang beenden |

*Hinweis: Befehle sind nur verfügbar, wenn "Lademodus" auf 1 gesetzt ist.*

# FMPGI

# ModBus TCP Registers for EM2GO Home series

This guide describes how to control the EM2GO EV chargers by using the ModBus communications protocol.

*Note: Steps described in this guide are used for EM2GO "Home" series EV chargers.*

The EV charger implements the ModBus TCP communications protocol and acts as the slave (server) in the network. To connect the EV charger by ModBus TCP a master (client) application must be used.

Typical applications are load management and monitoring of EV chargers. With load management you can control the current the car will draw before and during a charging transaction.

#### **Connecting the EV charger via ModBus TCP**

Before the EV charger can be used with ModBus TCP, you need to connect the EV charger with the WiFi network. Please refer to the Manual of the EV charger pages 25 to 27 to connect the EV charger with the WiFi network.

As soon as the EV charger is connected to the WiFi network, open the menu on the EV charger, select "**Load & communication**" and enable "**Load balancing**" and "**ModBus TCP**".

By default, the IP address will be acquired by DHCP, unless you set a static address in the EM2GO Connect app. You can find the assigned IP address in the WiFi menu of the EV charger. The hostname of the EV charger starts with "Bouffalolab\_BL602-" followed by the last six characters of the MAC address.

The ModBus TCP slave (server) of the EV charger listens on TCP port 502 for incoming connection. Make sure your computer or device that is connecting to the EV charger can connect to the EV charger at TCP port 502.

#### **Read register**

The EV charger supports ModBus register function code 03 (0x03) read holding register. For most commands, the data type is UInt16 for Unsigned Integer 16-bit with byte order big endian also known as Motorola. When reading UInt32 two registers are being read. The string register is a 16-bit register consisting of two 8-bit ASCII characters.

*Note:* The maximum read request length is 3 register. Reading more than 3 register at once will result in exception code 255 (0xFF).

#### **Write register**

The EV charger supports ModBus register function code 16 (0x10) write multiple registers. When writing a value that consists of more than one register, all register must be written at once.

#### **Unit ID**

When reading/writing registers, make sure to set the Unit ID of the EV charger to 255 (0xFF).

# **ModBus TCP register specification**

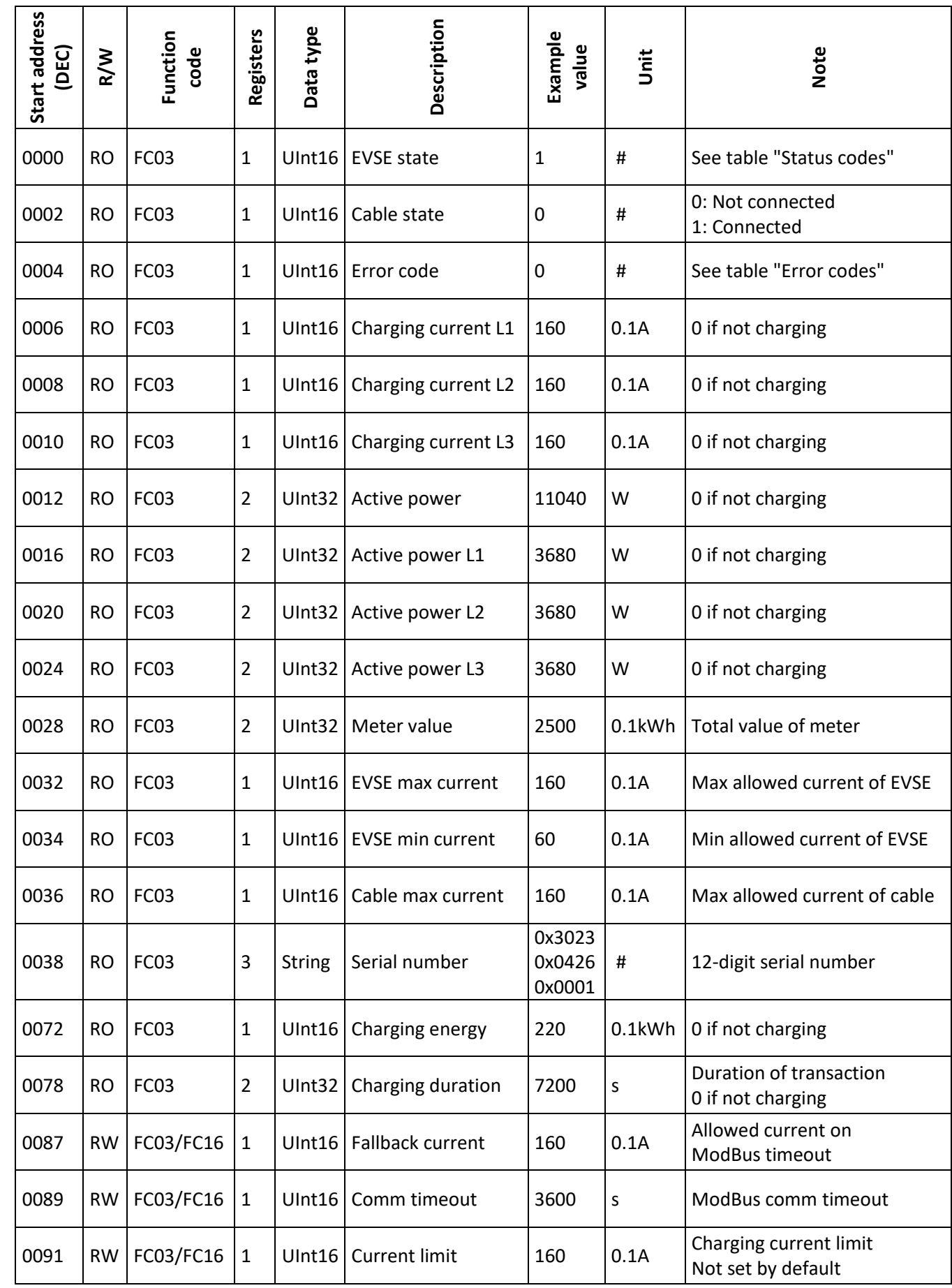

# **ModBus TCP register specification**

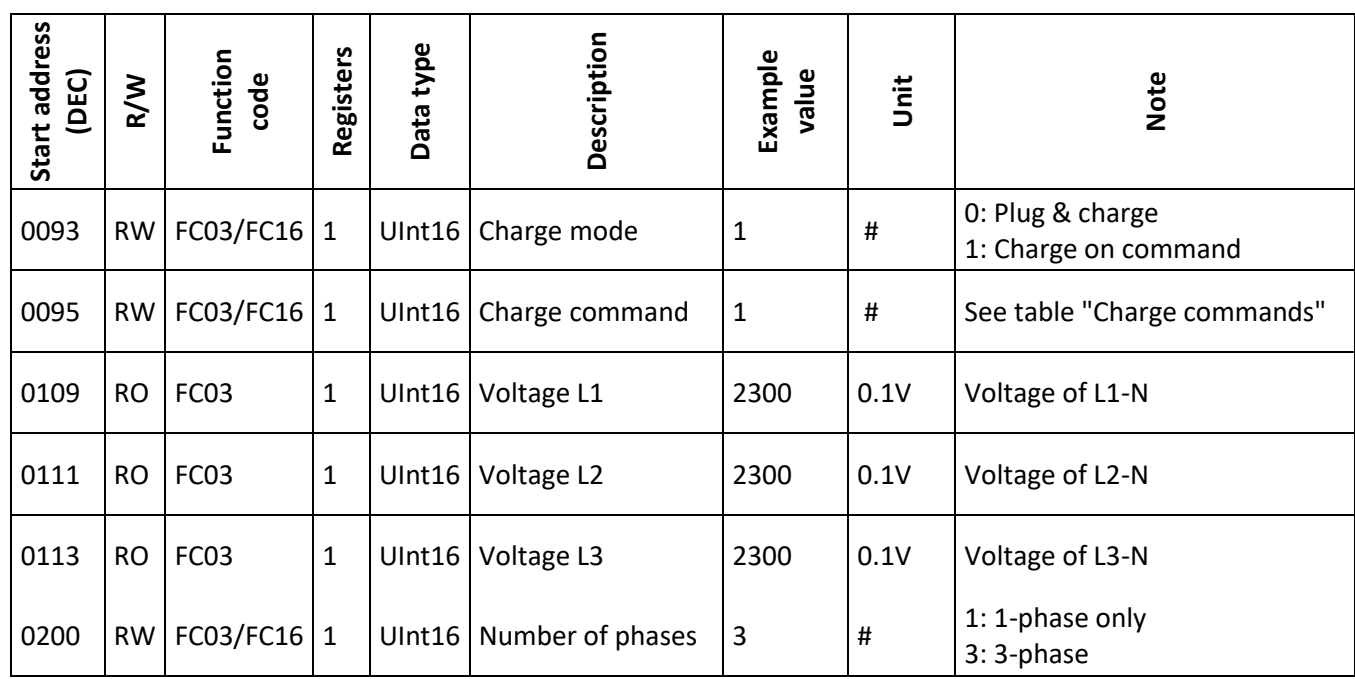

### **Status codes**

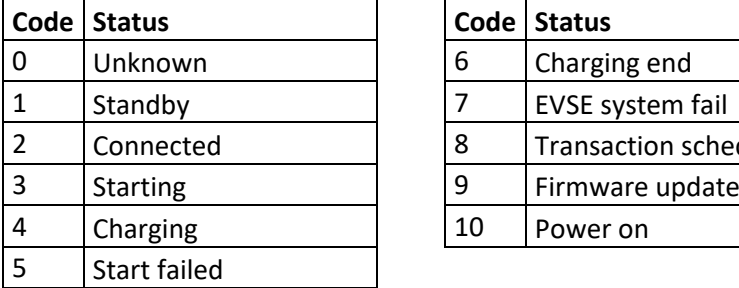

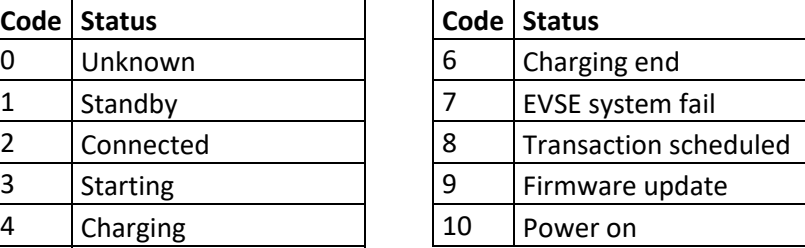

## **Error codes**

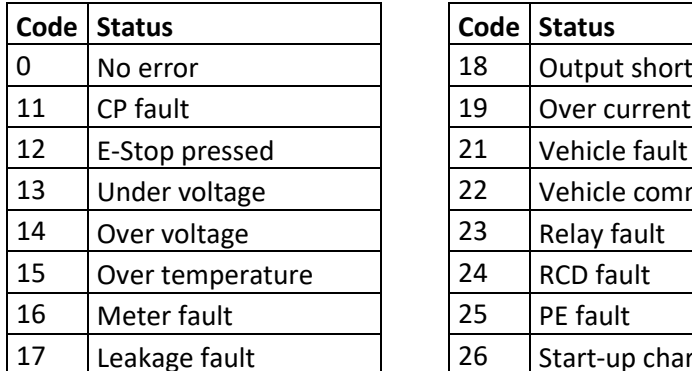

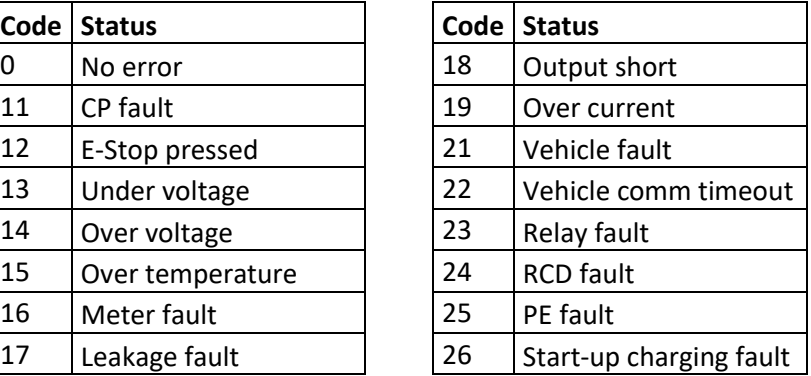

## **Charge commands\***

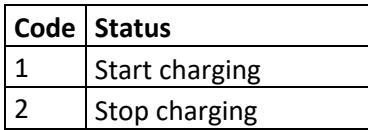

*Note: Charge commands are only available when "Charge mode" is set to 1.*